#### "MS-PowerPoint"

— et al.  $\sim$  1—

#### $-$  2—

# 目的とするものではない**!!**

## 「情報の論文」 =「情報の読み書き

**(**データ **)**」を

*•* 受信 **:** 情報検索

*•* 処理・創出 **:** エディタ・ワープロ・表ソフト

*•* 発信 **:**プレゼンテーション ウェブサイト作成

— and  $4-$ 

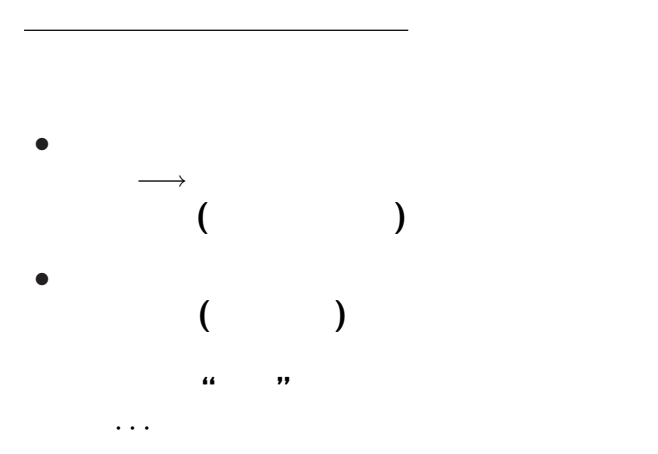

—  $5-$ 

## *•* **12/21( ):HTML**による**web page**作成**(1)** ○ **1/11(** ): *•* **1/15(**金・見做し月曜日**): web page** (2)  $\bullet$  **1/18(** ): (1)  $\bullet$  1/25( ): (2)

—情報リテラシ演習 6—

 $\bullet$  12/14():

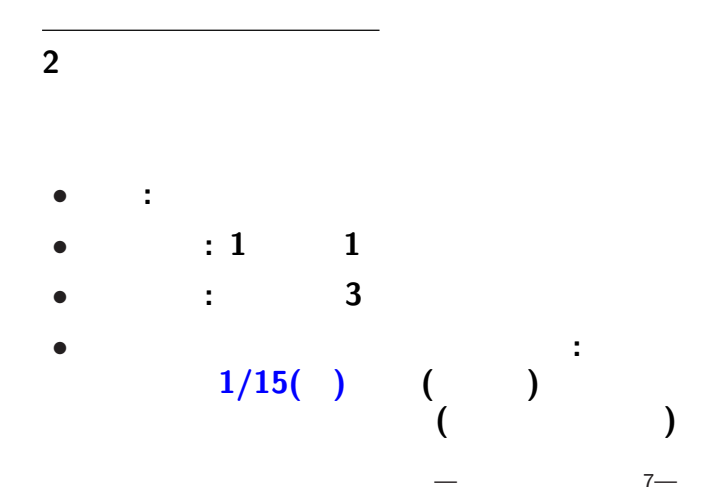

### **MS-PowerPoint** *•* 起動**: [**スタート**]** *−→* **[**プログラム**]** *−→* **[Applications]** *−→* **[PowerPoint2007]** *•* 終了**:**  $[Office \t J \rightarrow [PowerPoint \t \times ]$ または **[**ウィンドウ右上の×**]** *•* 新規作成**: [Ctrl+n]** または **[Office** ボタン**]** *−→* **[**新規作成**]** *•* 開く**: [Ctrl+o]** または **[Office** ボタン**]** *−→* **[**開く**] (**複数のファイルを同時に開いて編集できる**)**

—情報リテラシ演習 8—

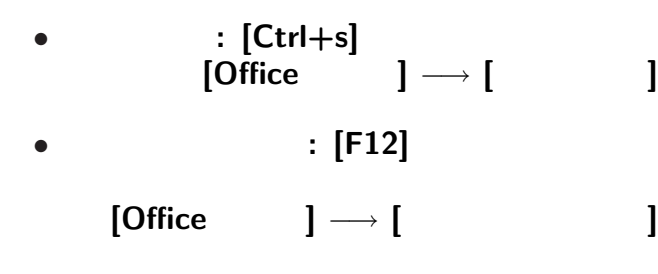

変更後を別ファイル名で保存したい時**:**

—情報リテラシ演習 9—

• <sub>•</sub>  $\frac{1}{2}$ 

#### **Word Excel PowerPoint**

ユーザインタフェイスについて

#### **"**ユーザインタフェイス **(User Interface)"**

**"**仕事の流れ**"** の設計では常に重要なこと

→→<br> *→* 

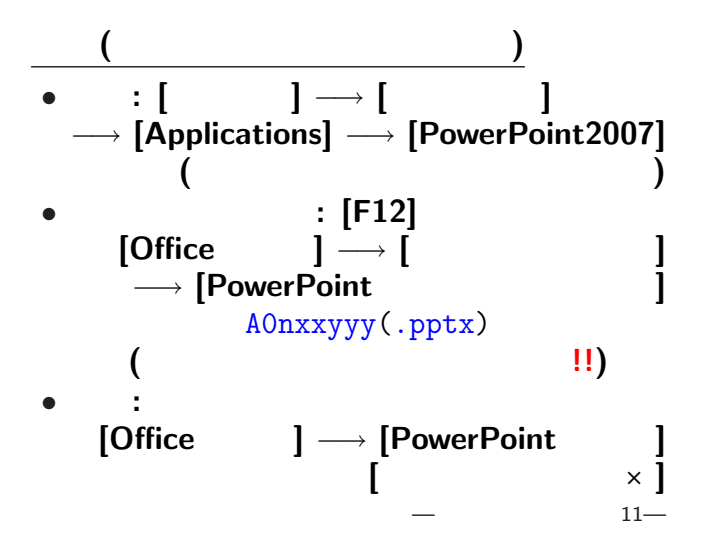

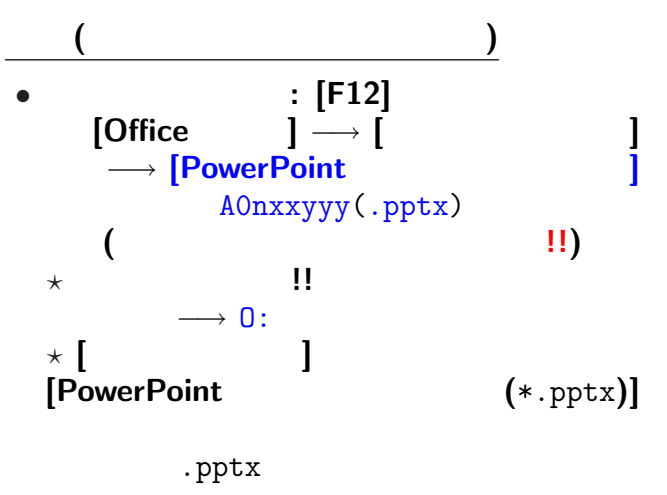

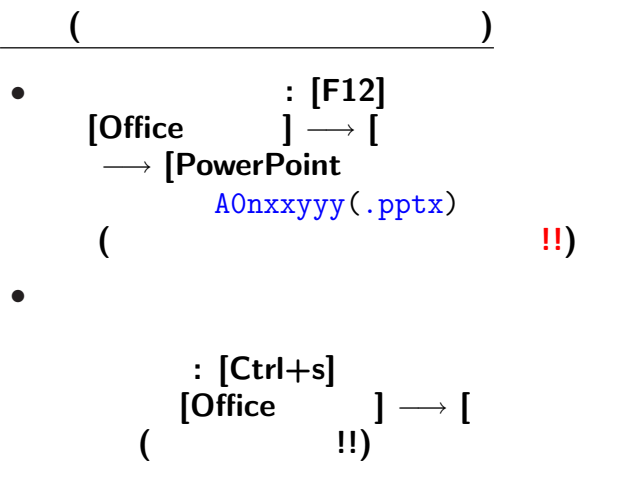

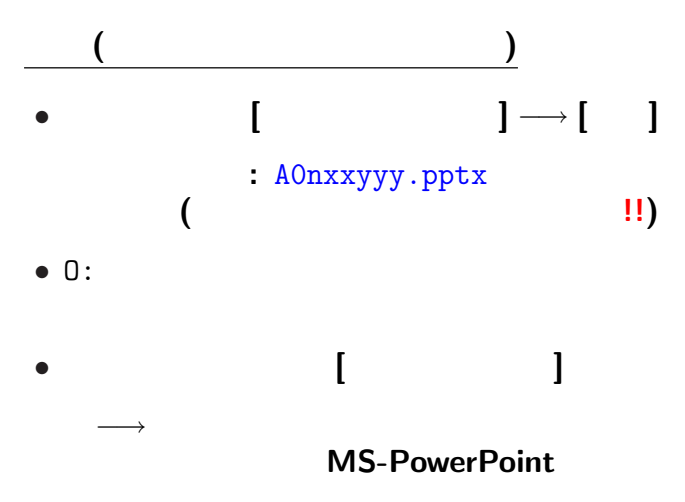

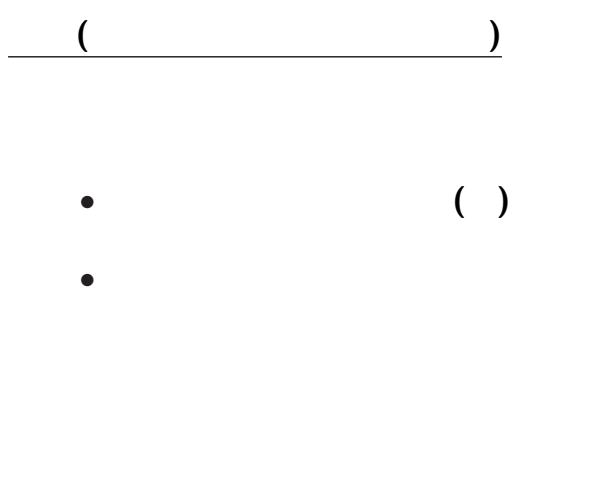

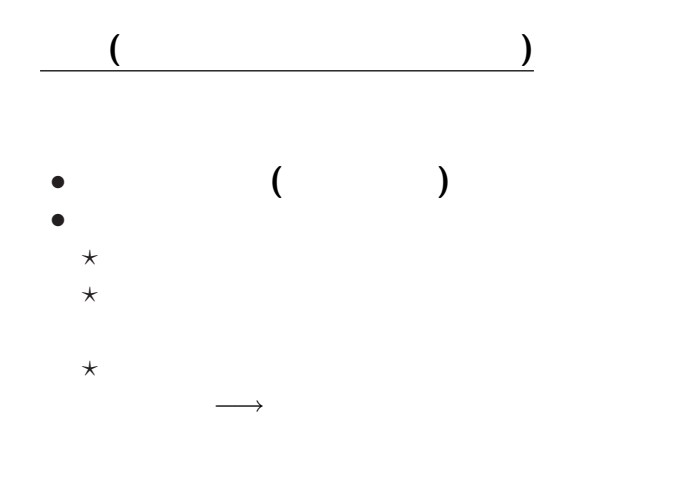

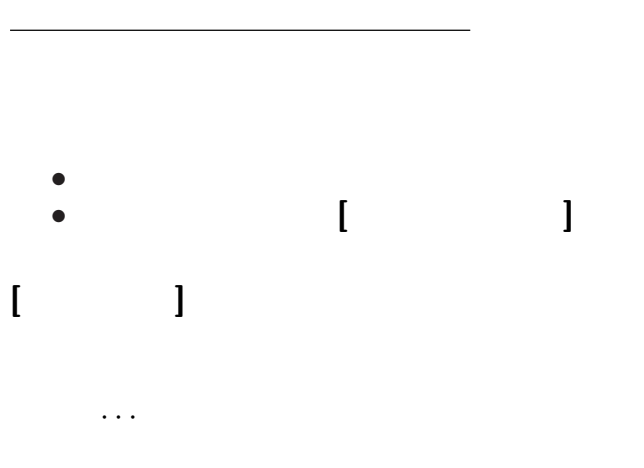

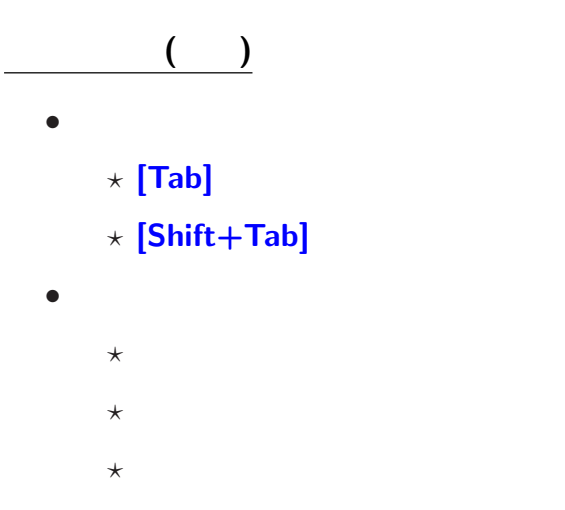

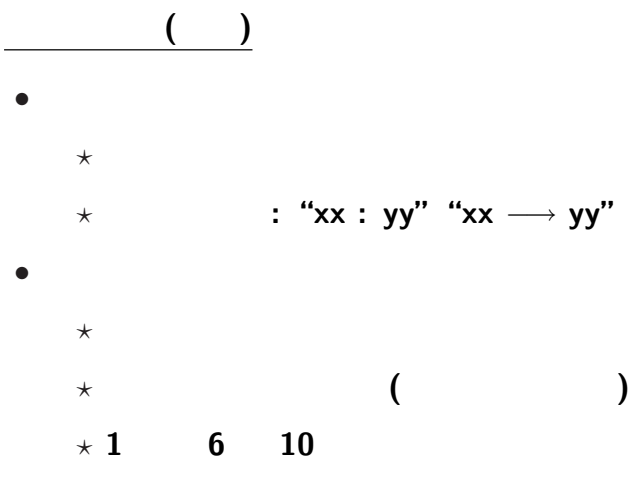

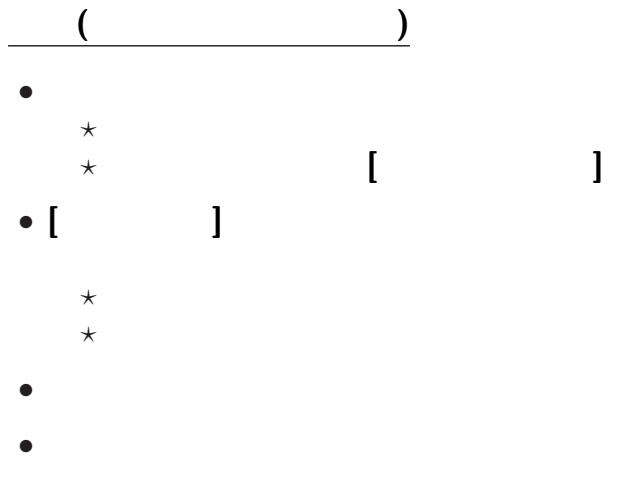

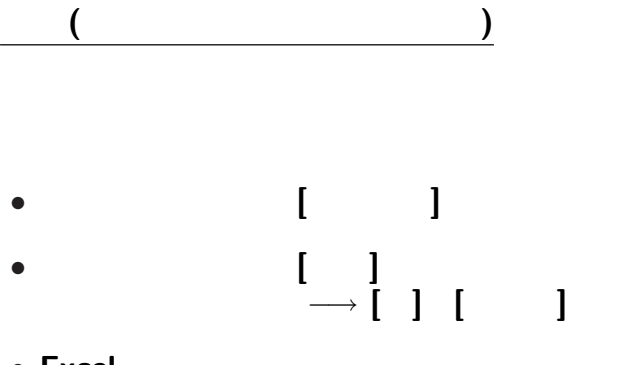

• **Excel** 

## 表示指定 **(**テーマ**)**

- 
- テーマ**:** 一連の表示形式設定の組
	-
	- →→
	-
	- $[$   $] \longrightarrow [$   $]$ 
		-

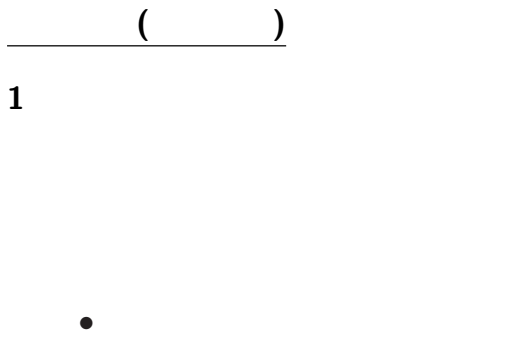

• **•** \*

うまく使うと効果的だが *· · ·*

**?**

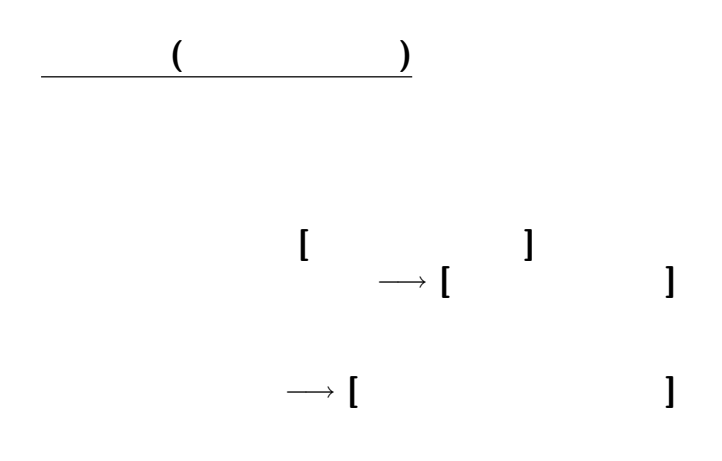

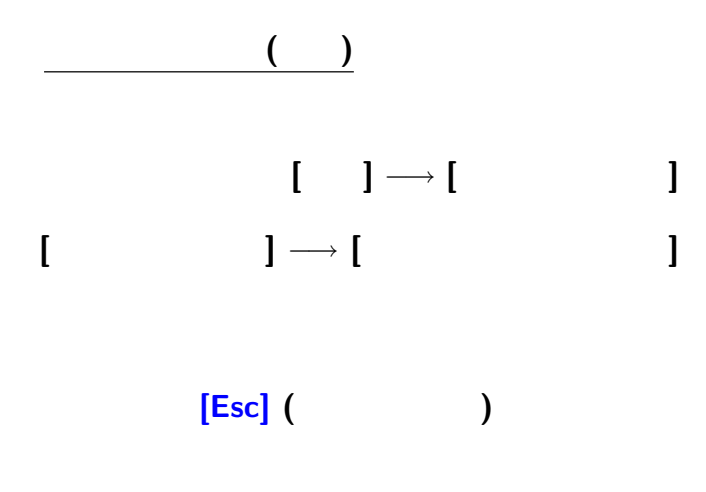

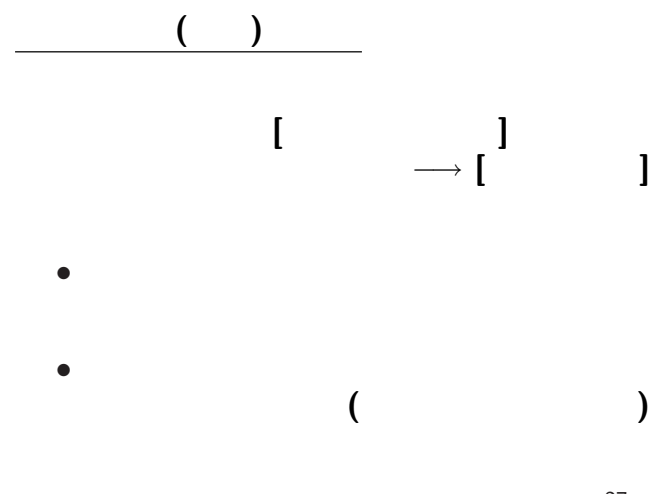

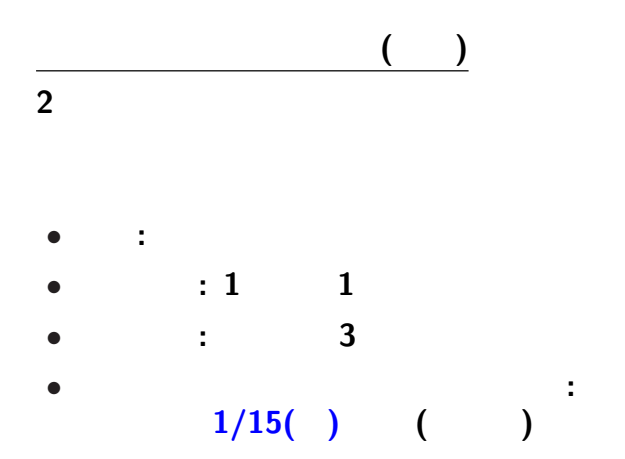

### プレゼンテーション資料の事前提出要領**:**  $\bullet$  1/15( ) ( *•* スライドショー形式 **(**.ppsx**)** で提出  $(A0nxyyy.py.py$ *•* メイル本文に学生番号・氏名・題目を記載 **(**1 行づつ改行して行頭から**)** ID:A0nxxyyy Name:  $T$ itle:

プレゼンテーション大会

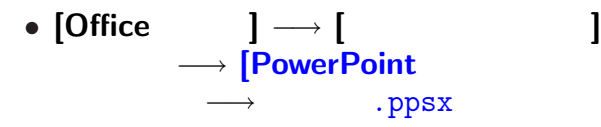

*•* 拡張子の関連付けにより、

スライドショードの保存

# **(**面白かったもの・要望・苦情など**)** *•* 件名 **(Subject)** 1214 • 1 *•* 本文に普通に **(**プレインテキスト **)** 書く

• **•**  $\mathcal{P}$ 

今日は出席を取る代わりに *· · ·*

<sub>会</sub><br>第12章 12章 12章 12章 12章